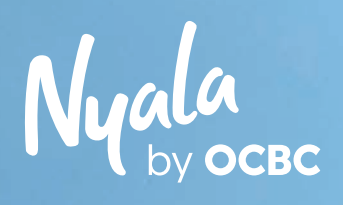

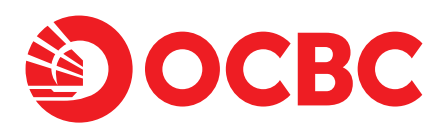

# Guidebook Life Goals

Rencanakan masa depan dengan fitur Life Goals di OCBC mobile

Terus bersama, melaju jauh

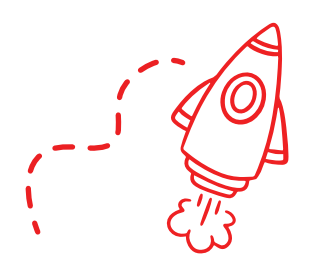

Apa itu Life Goals? Setiap orang memiliki tujuan hidup yang ingin dicapai baik dalam waktu dekat atau dalam jangka panjang

> Life Goals adalah fitur di OCBC mobile yang membantu dalam merencanakan tujuan finansial masa depan

## Keuntungan pakai fitur Life Goals

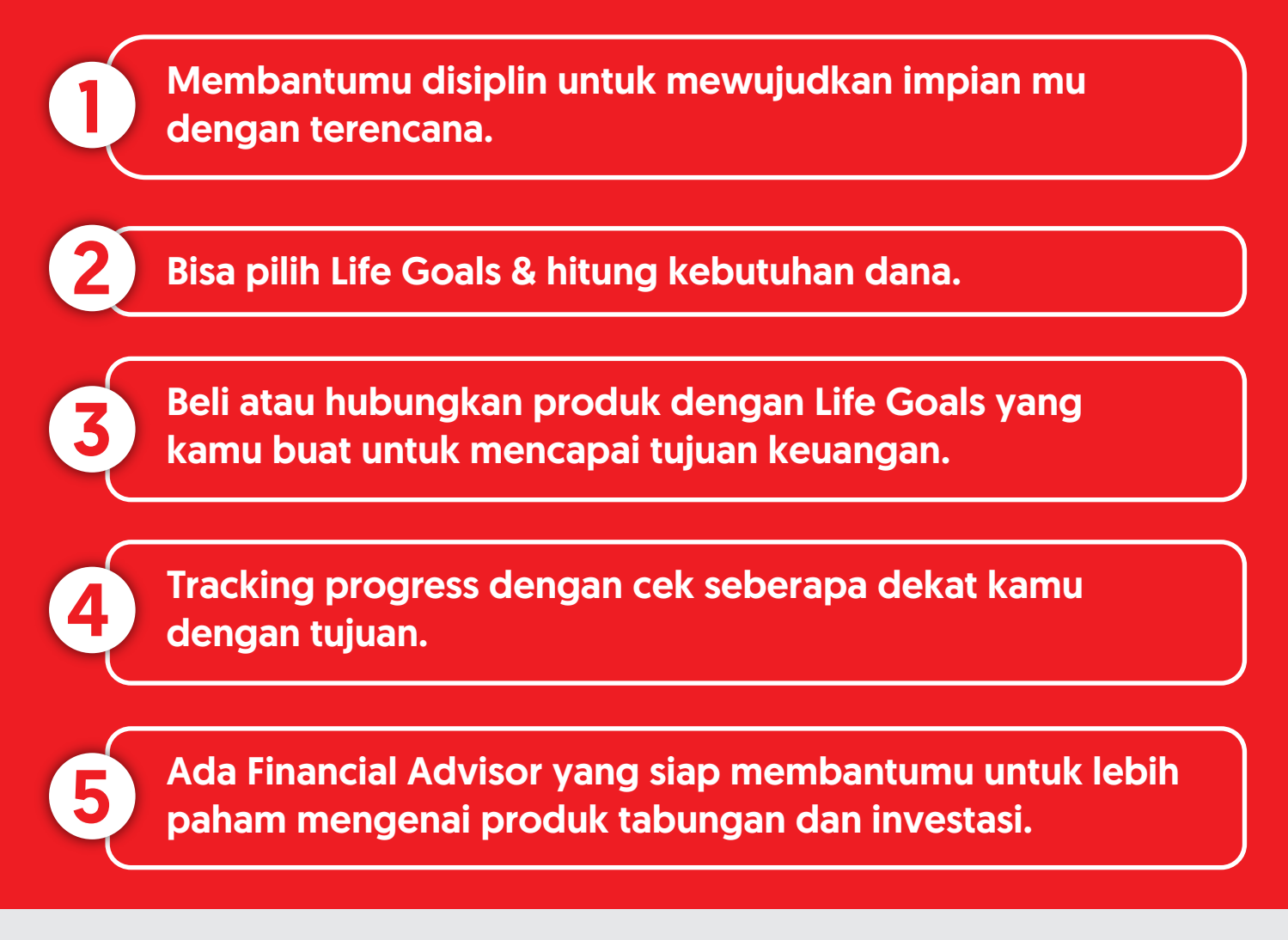

Raih Life Goalsmu dengan beragam produk tabungan dan investasi pilihan!

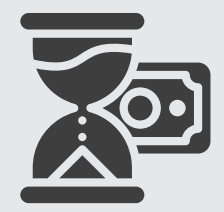

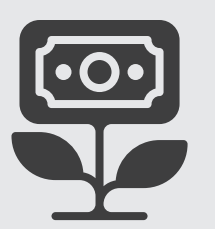

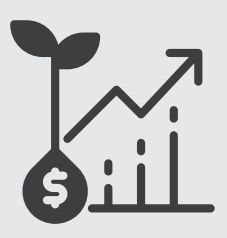

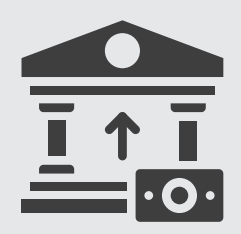

TAKA Deposito Reksa Dana Obligasi

## A.Buat Life Goals di OCBC mobile

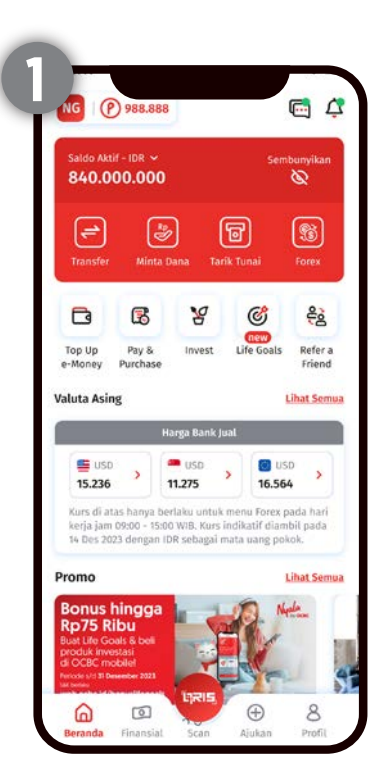

Login ke OCBC mobile dan klik menu Life Goals

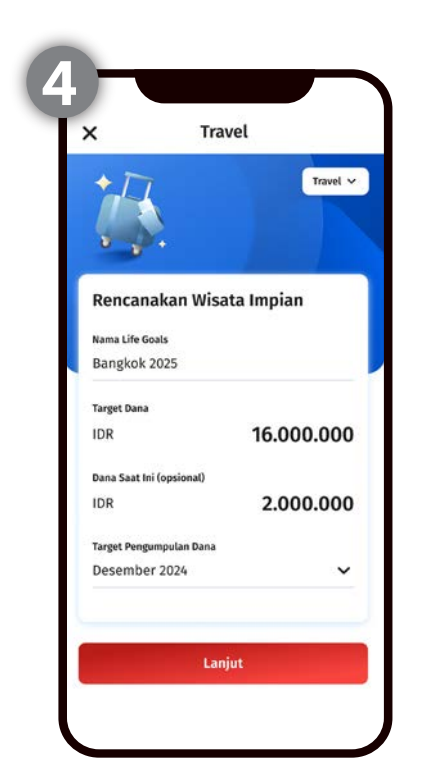

Lengkapi data yang diminta dan klik lanjut

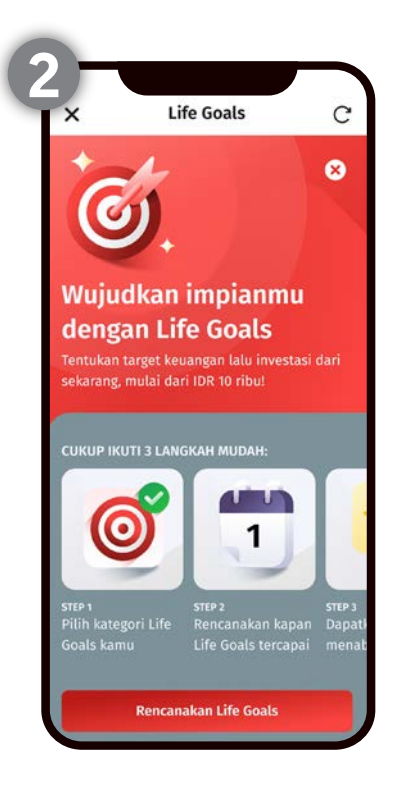

Klik Rencanakan Life Goals untuk mulai menyusun target dan membuat Life Goals

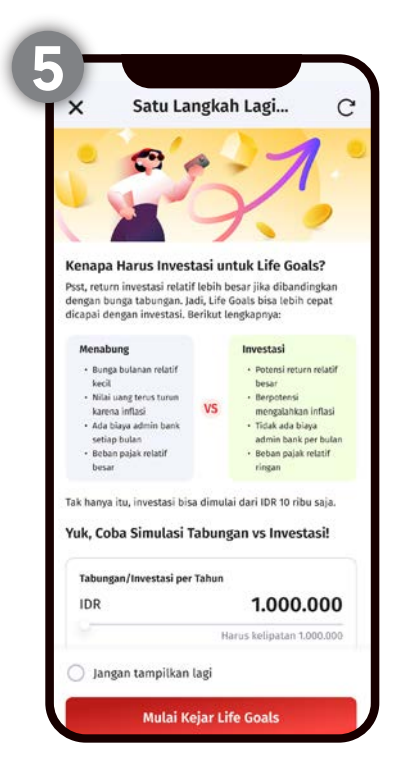

Cek hasil Ringkasan Life Goals mu lalu klik simpan

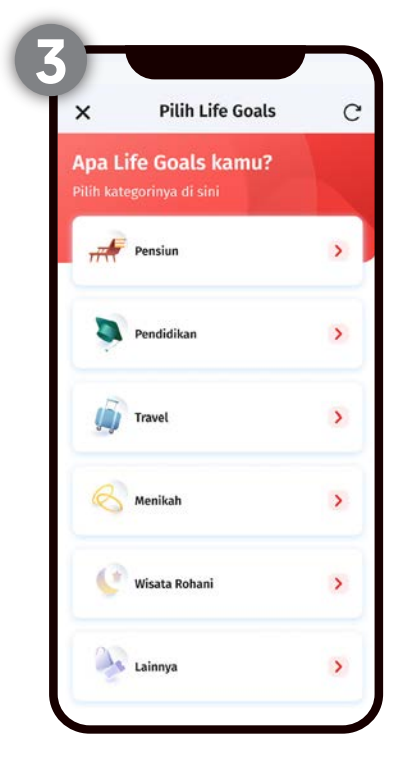

Pilih kategori Life Goals yang sesuai dengan kebutuhan dan klik lanjut

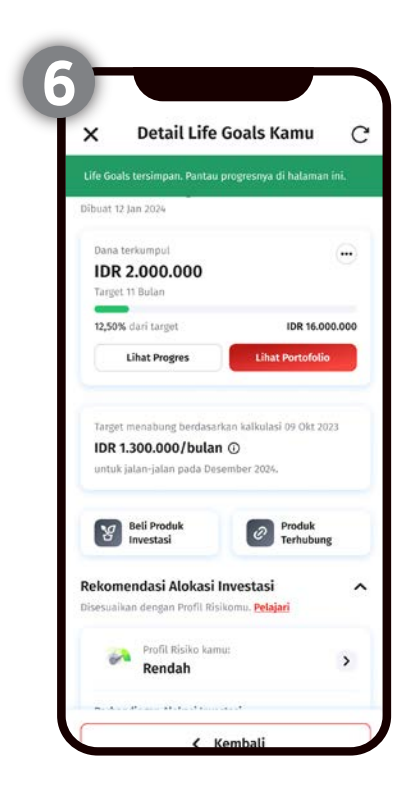

Life Goals mu telah berhasil tersimpan

## B. Beli dan hubungkan Life Goals di OCBC mobile

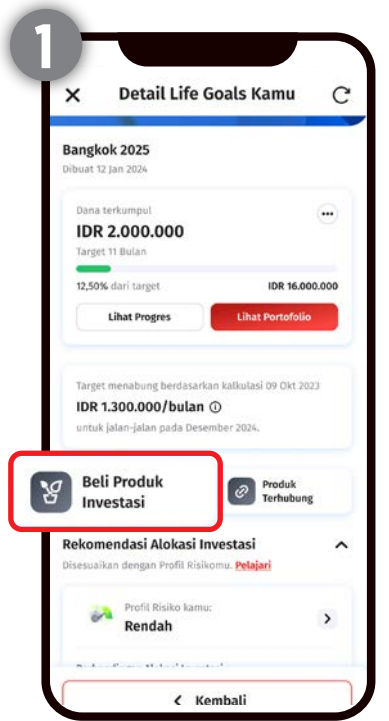

Klik beli produk investasi

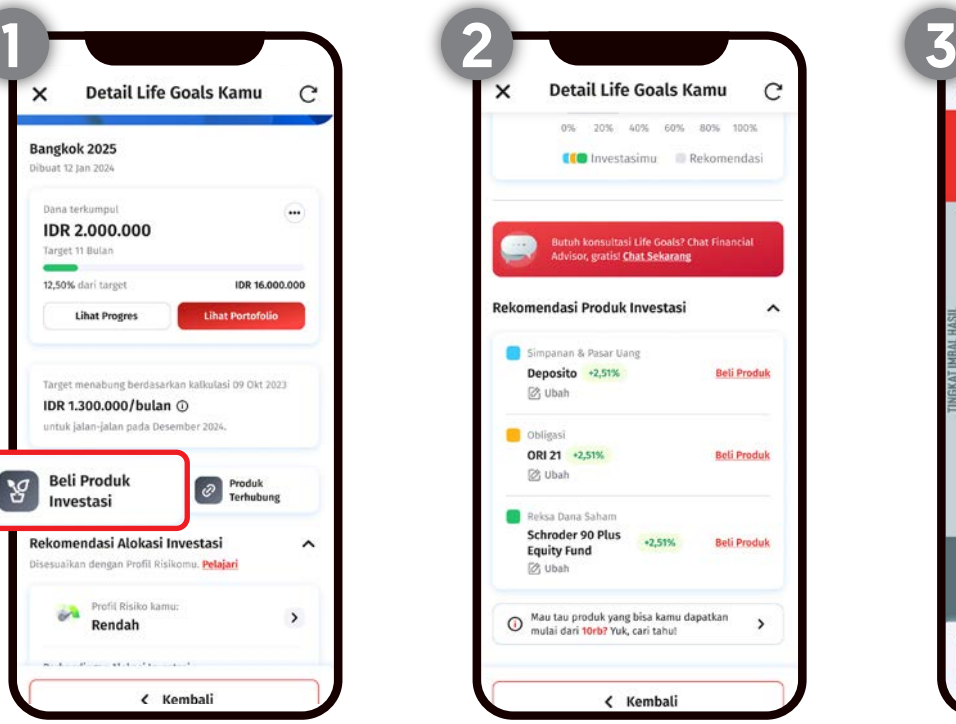

Pilih produk investasi dari rekomendasi atau dari button investasi di *dashboard*

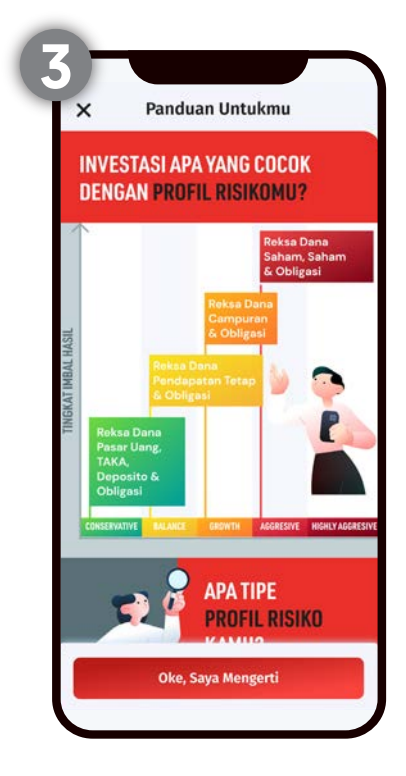

Baca panduan produk, lalu klik Ok, Saya Mengerti

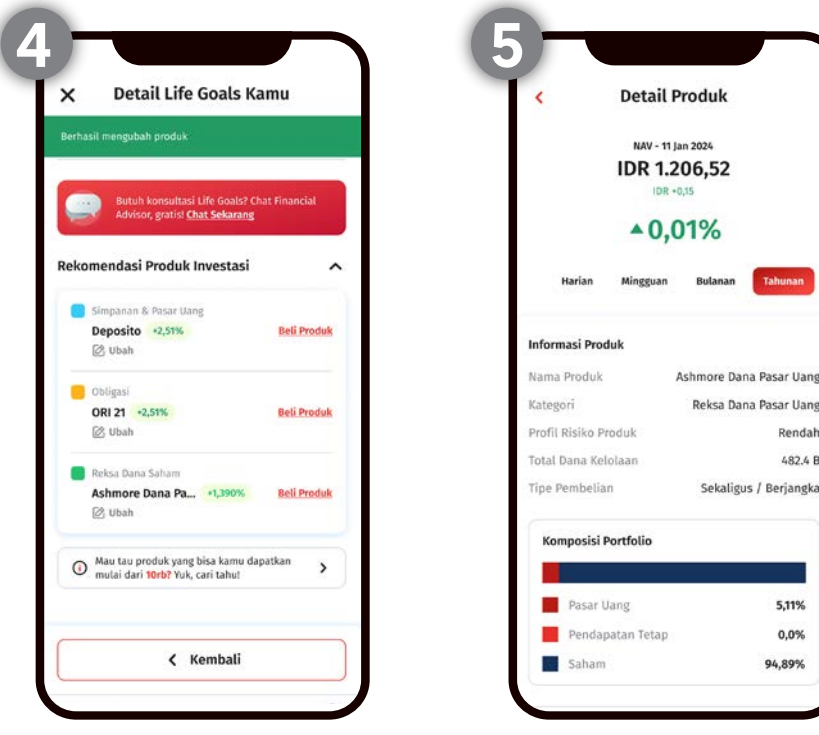

Pilih investasi produk yang sesuai dengan Life Goals mu

#### Klik beli dan lanjut untuk melakukan pembelian produk

## B. Beli dan hubungkan Life Goals di OCBC mobile

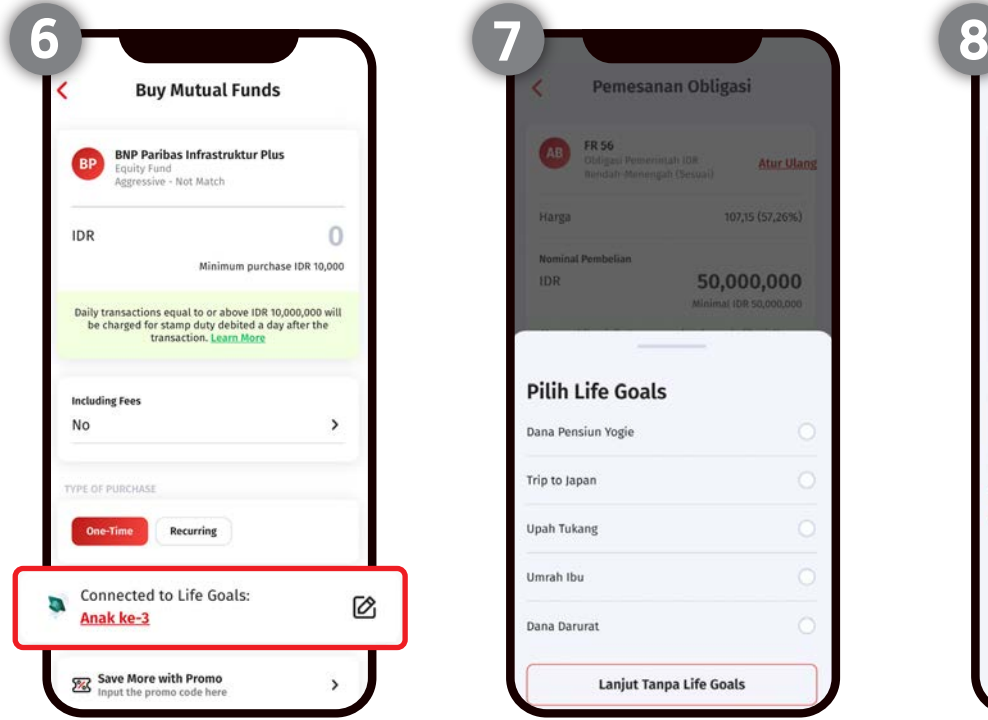

Klik "Hubungkan Produk dengan Life Goals"

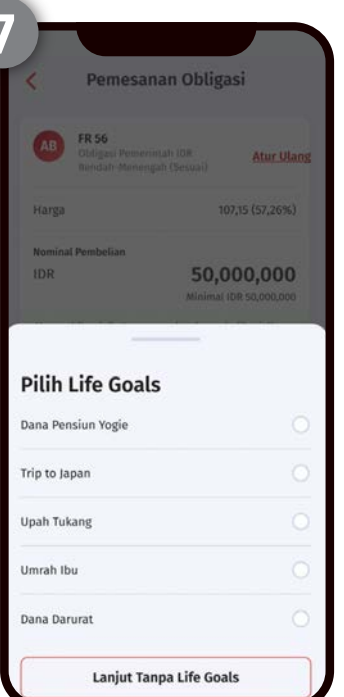

Pilih salah satu Life Goals yang ingin dihubungkan

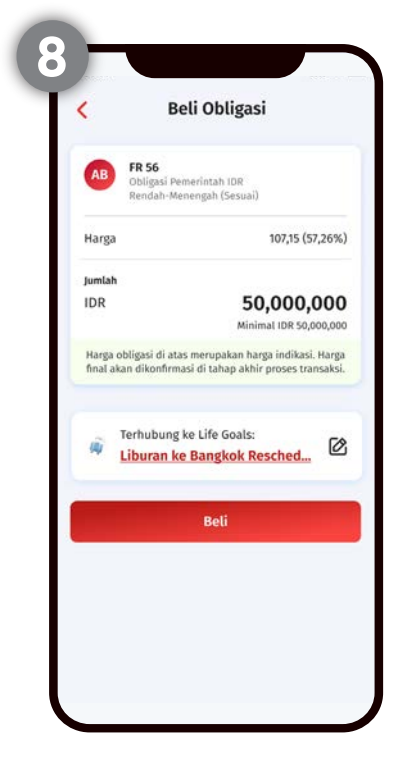

Produk berhasil terhubung dengan Life Goals. Selanjutnya, klik konfirmasi, lalu lanjutkan prosesnya sampai selesai

Jika sudah memiliki produk investasi sebelumnya, kamu juga bisa hubungkan produk tersebut dengan Life Goals

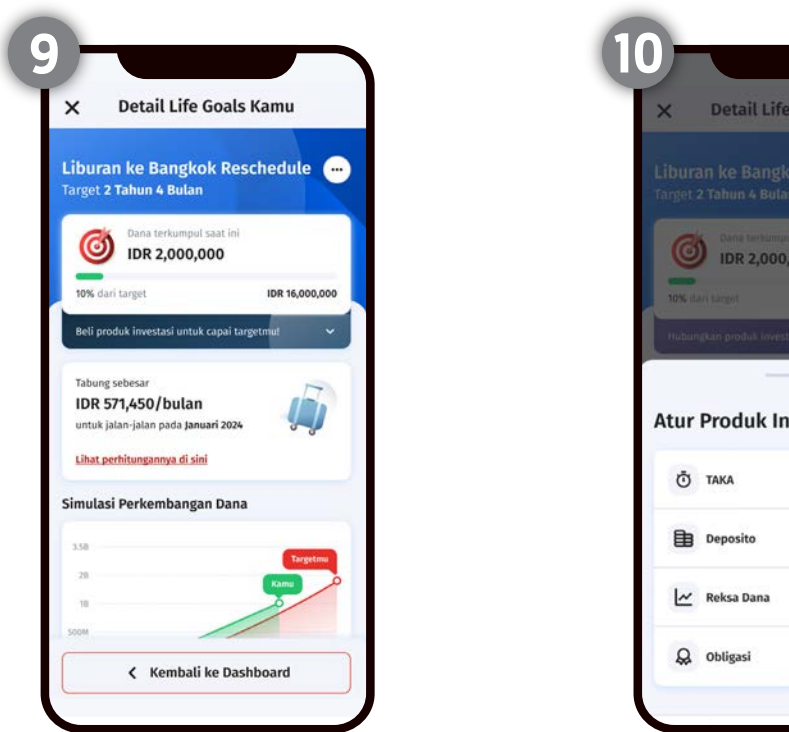

Klik "Hubungkan Produk investasi ke Life Goals"

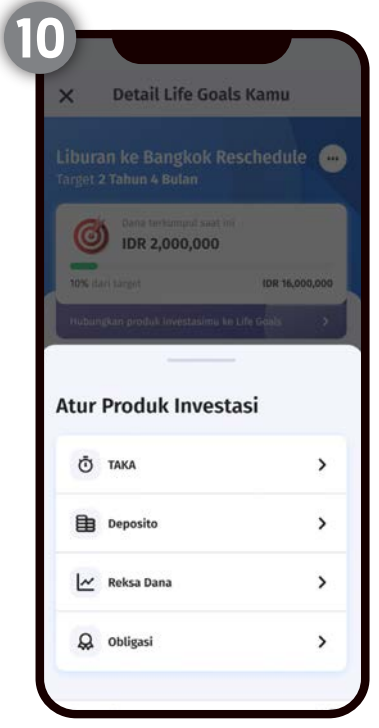

Pilih salah satu kategori produk yang kamu ingin, lalu hubungkan ke Life Goals. Produk berhasil terhubung

#### C. Pantau progress Life Goals di OCBC mobile

1. Lihat seberapa dekat dengan Life Goals

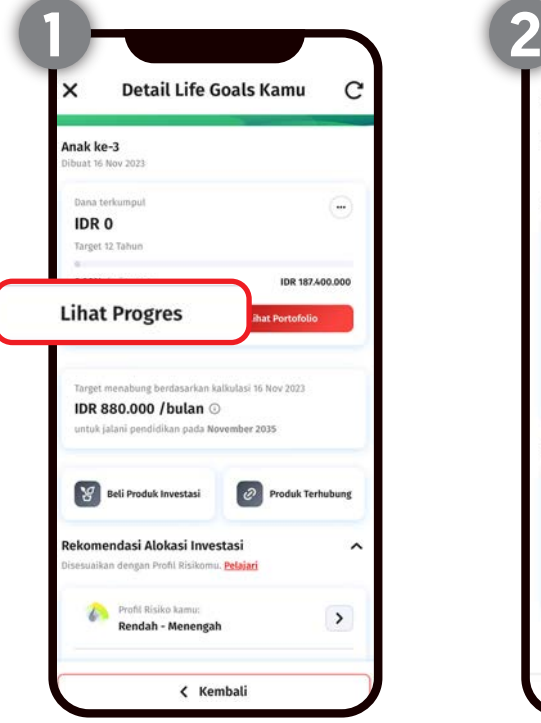

Buka menu Life Goals dan klik "Lihat Life Goals"

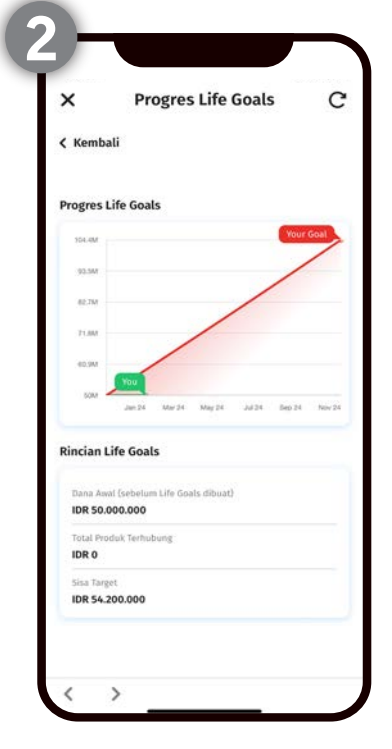

Lihat rincian Life Goals yang telah berjalan

#### 2. Ubah atau hapus Life Goals

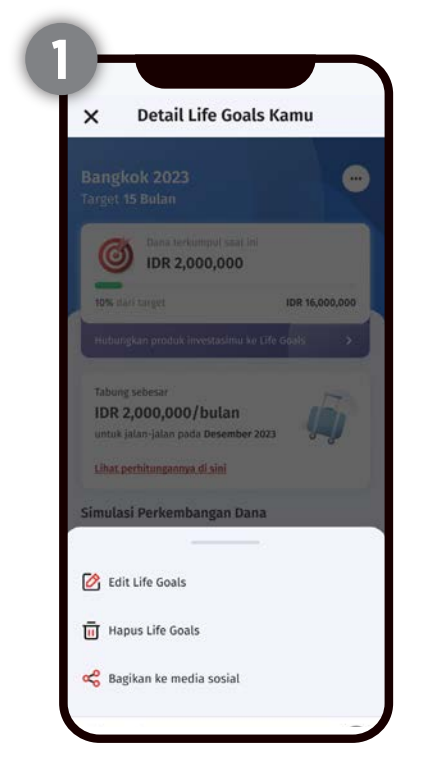

Jika ingin mengubah atau hapus Life Goals, klik titik tiga di pojok kanan atas lalu klik Edit Life Goals

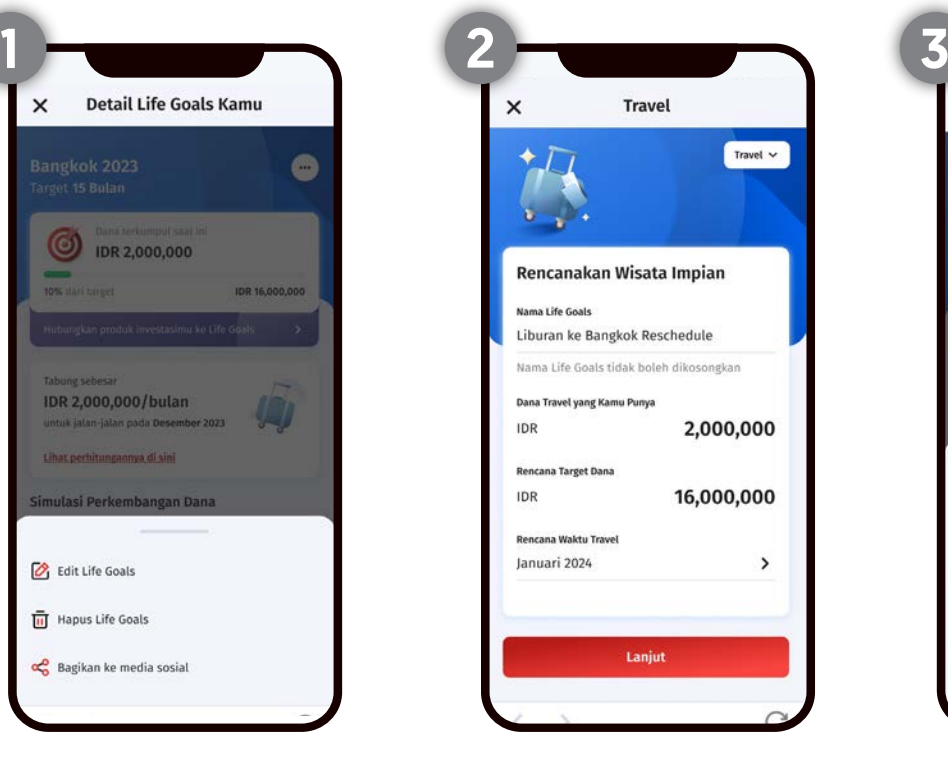

Kamu akan diarahkan ke halaman Life Goals yang telah dibuat. Ubah sesuai keinginan lalu klik Lanjut dan Simpan

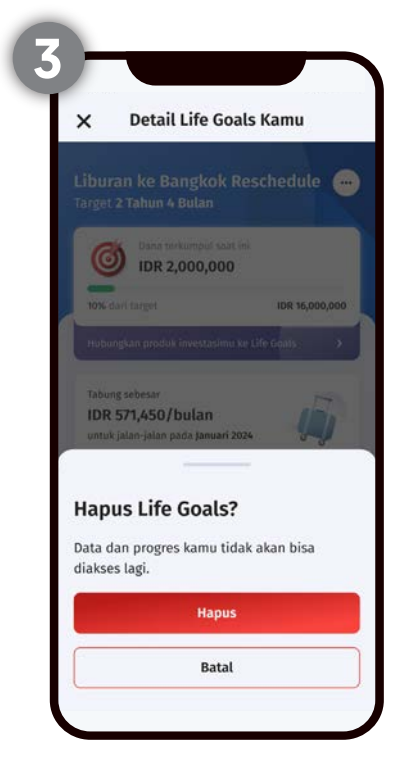

Jika ingin hapus, klik Hapus Life Goals. Lalu klik Hapus untuk konfirmasi

# Cek kesehatan finansial mu

## Kenapa penting cek kesehatan finansial?

Tidak hanya kesehatan tubuh, kondisi finansial kamu juga perlu di cek!

- Cari tahu apakah keuangan kamu sehat atau tidak
- Cek efektivitas investasi kamu
- Membuat perencanaan untuk memperbaiki kondisi keuangan kamu dan jadi #FinanciallyFit

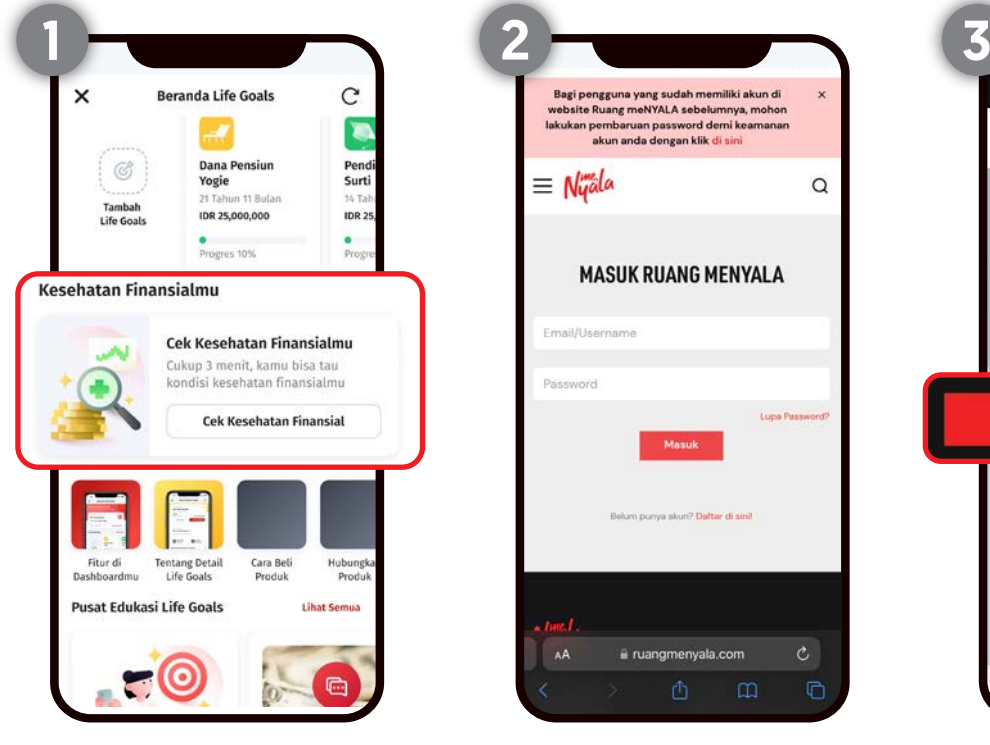

#### Pilih Cek Kesehatan Finansial Daftar di Ruang Menyala Pilih

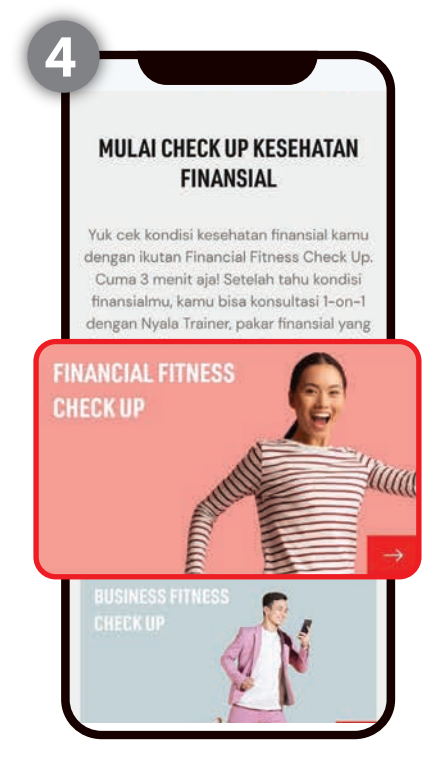

Pilh Finansial Fitness Check Up

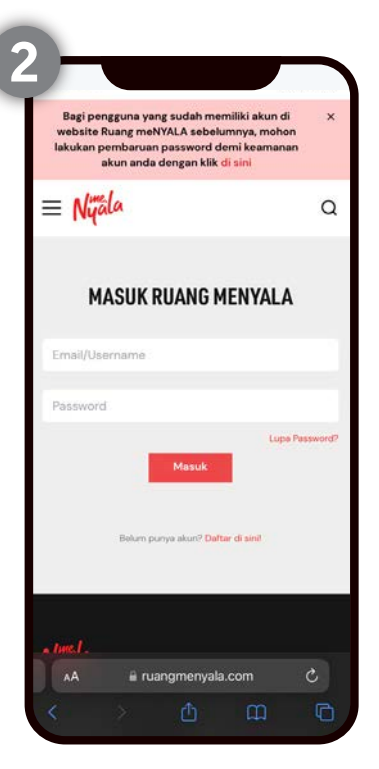

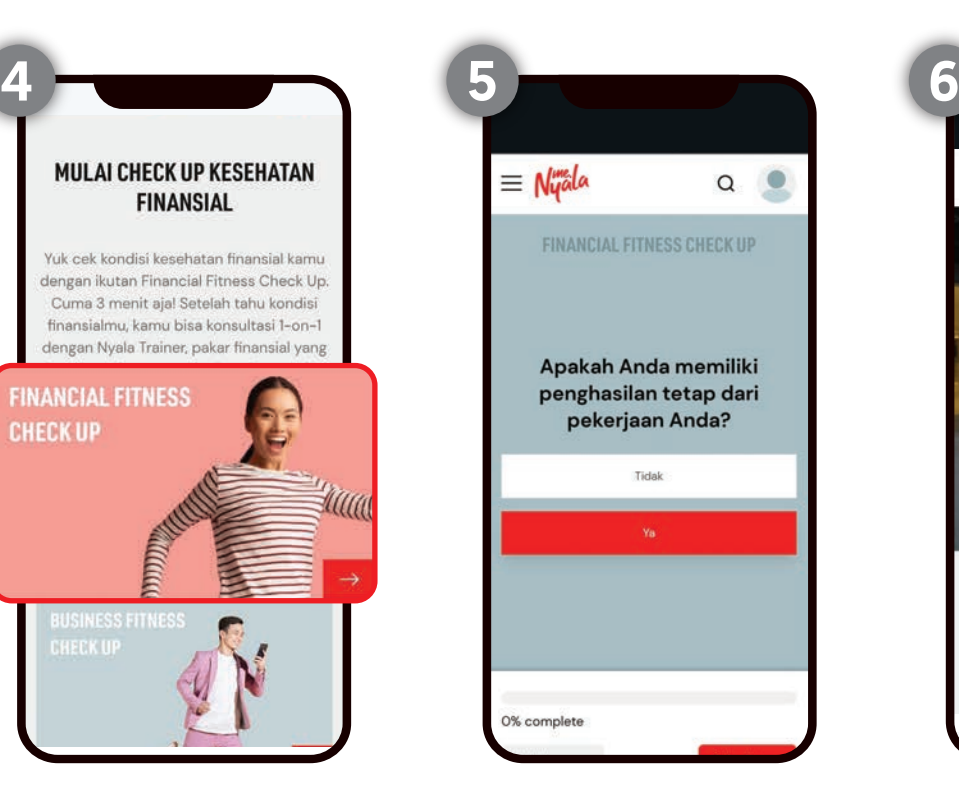

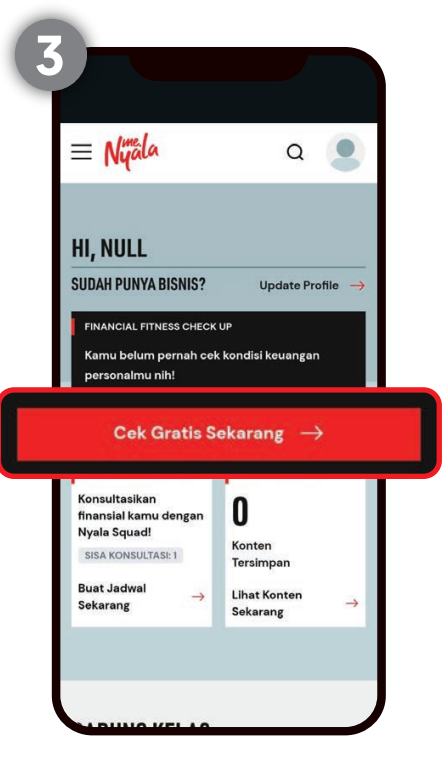

Cek Gratis Sekarang

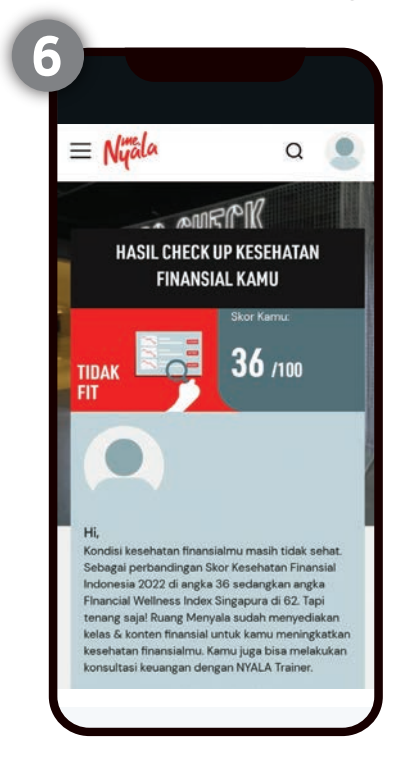

Jawab semua pertanyaan Hasil check up kesehatan finansial kamu telah keluar

# Untuk informasi lebih lanjut, cek di:

web.ocbc.id/lifegoals

## atau hubungi Contact TANYA OCBC di 1500999

# Email ke tanya@ocbc.id

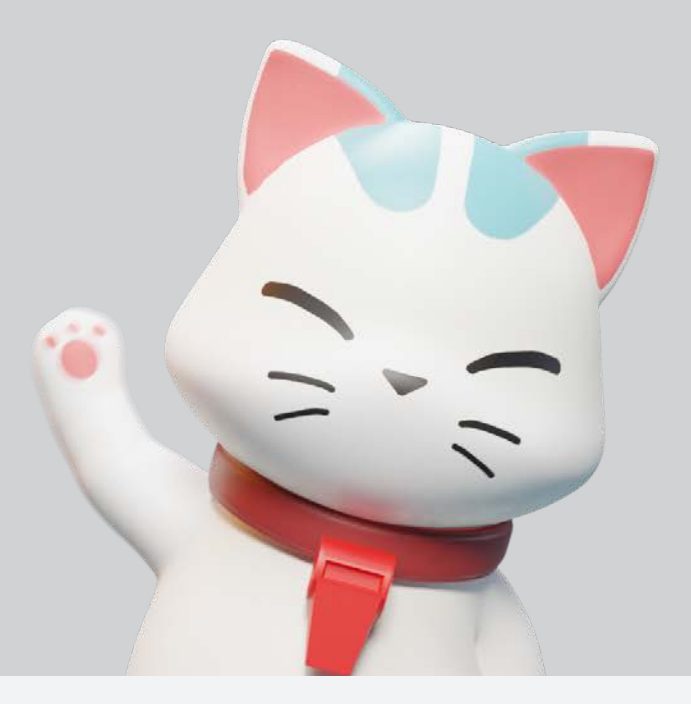

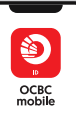

PT Bank OCBC NISP, Tbk berizin dan diawasi oleh Otoritas Jasa Keuangan (OJK) serta merupakan peserta penjaminan LPS

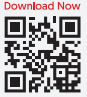